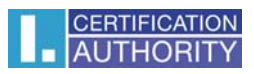

## **Podepisování v aplikaci MS Outlook 2010**

V nabídce Soubor zvolte Možnosti

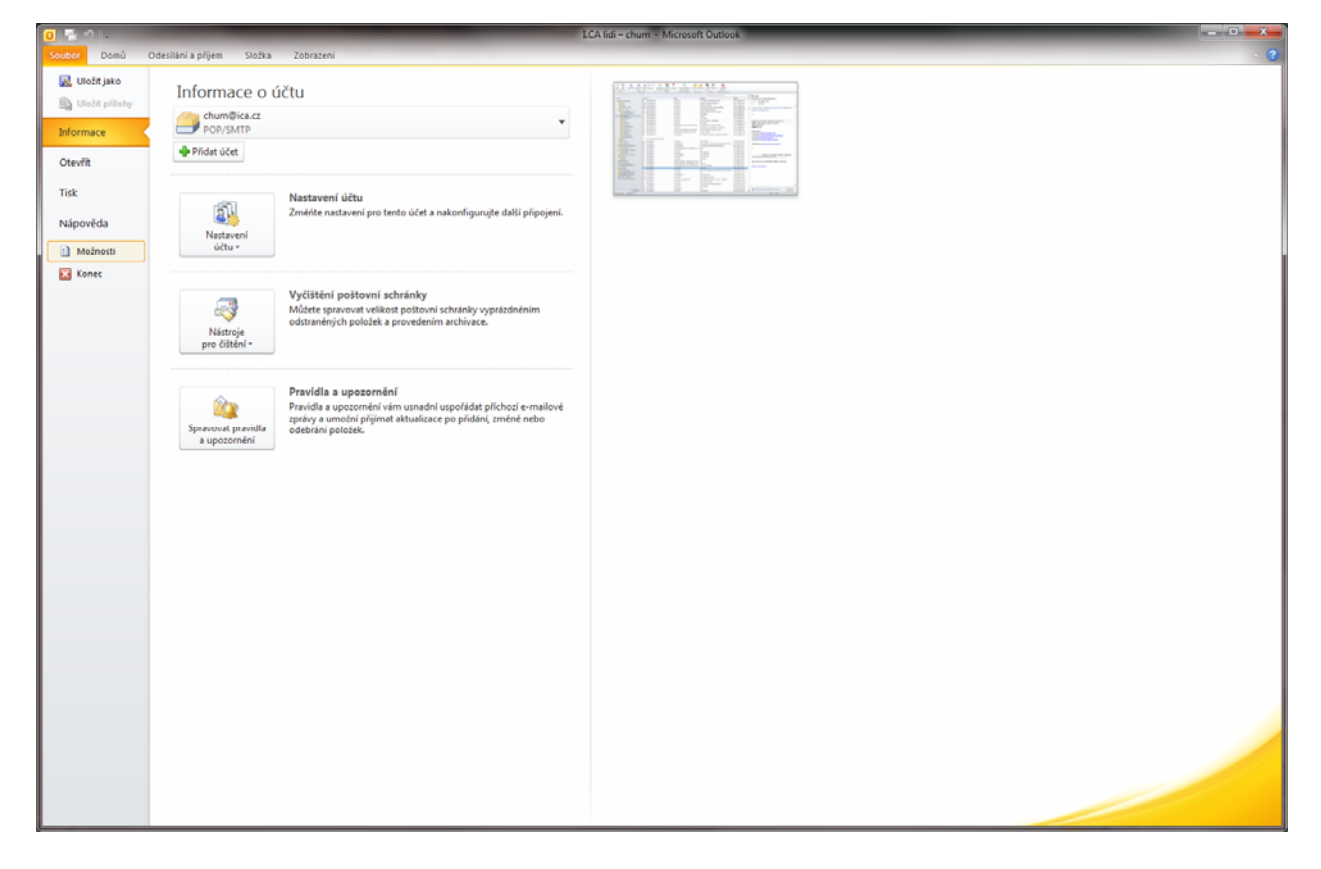

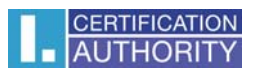

## Centrum Zabezpečení – Nastavení centra zabezpečení

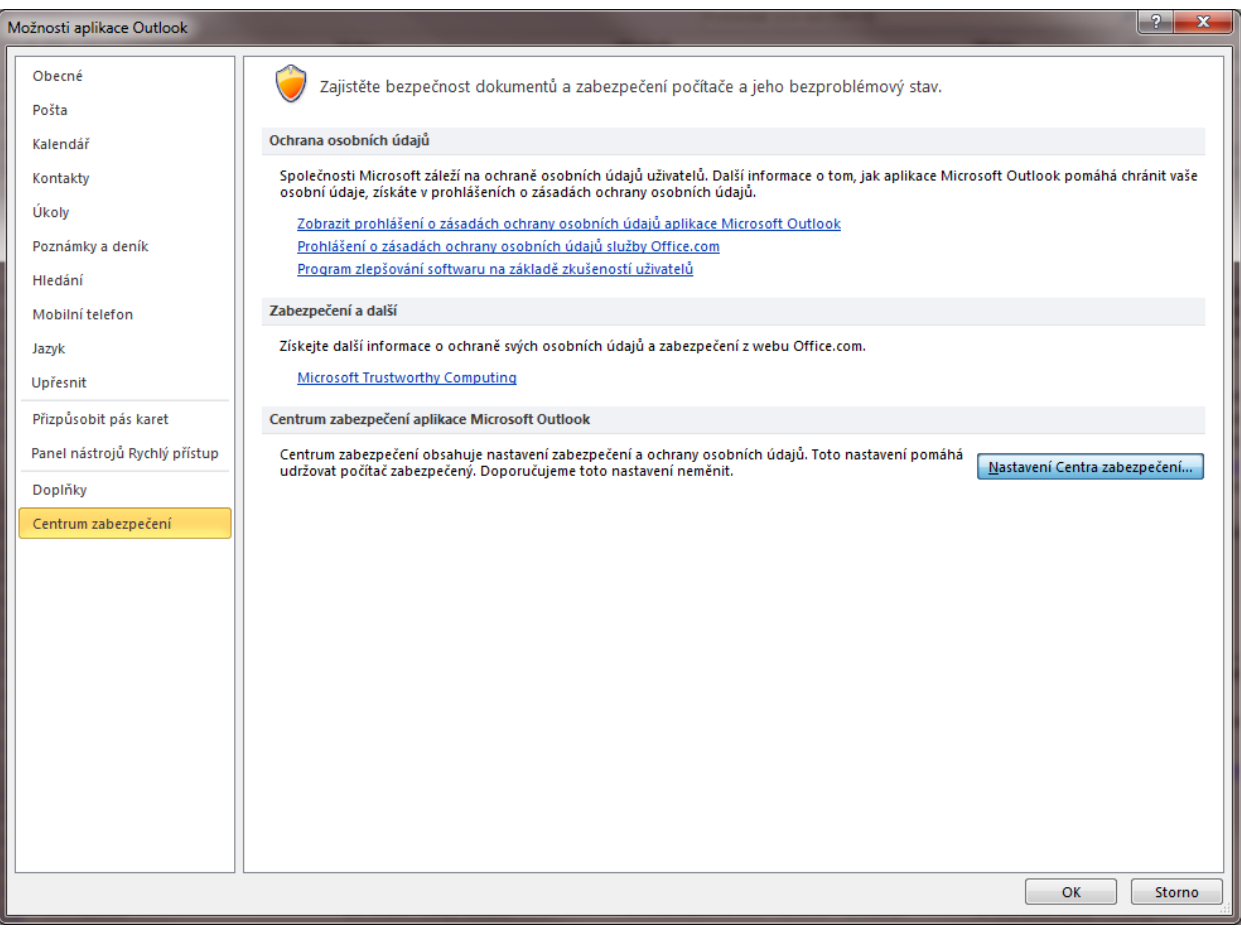

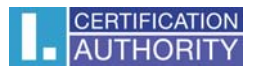

## Položka Zabezpečení emailu - Nastavení

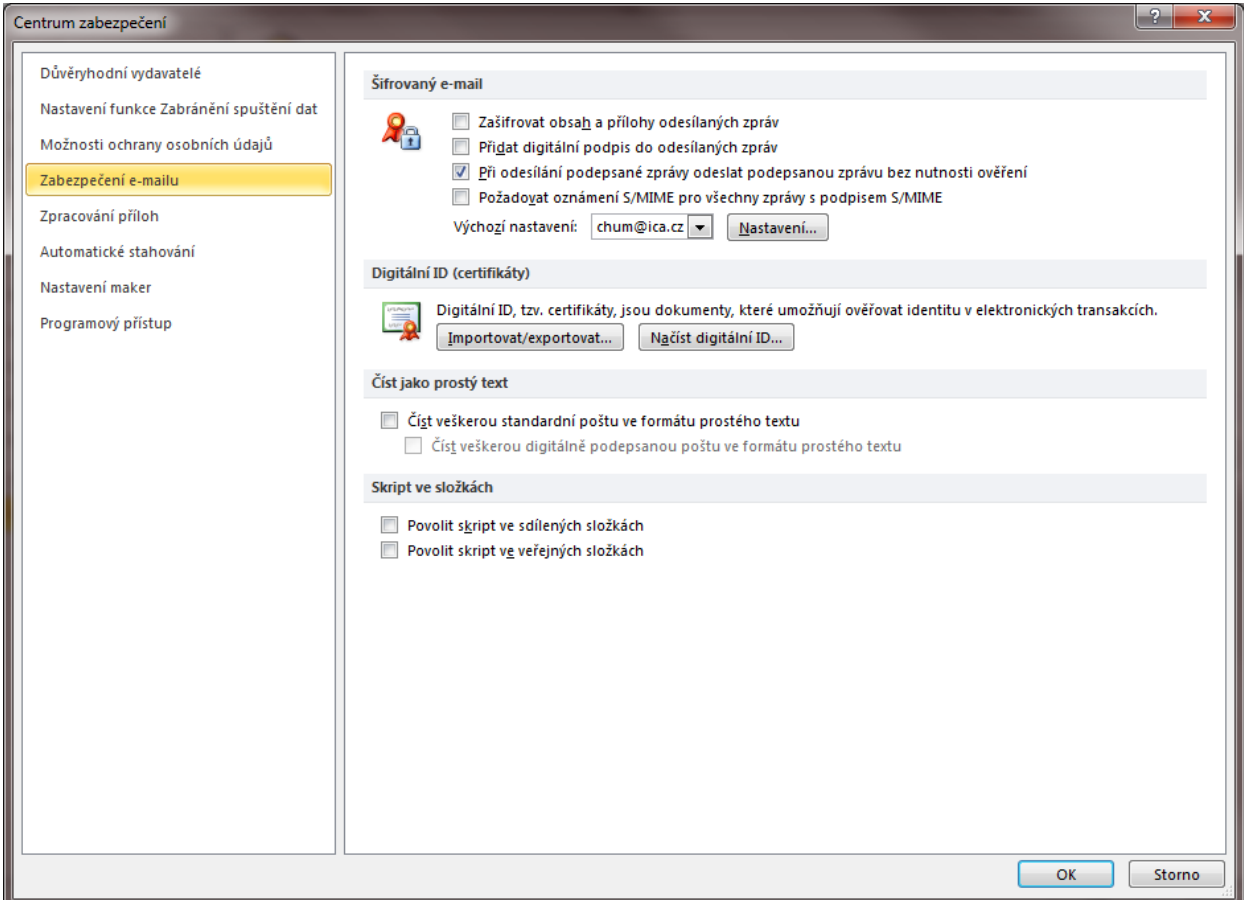

## Zde vyberte certifikát

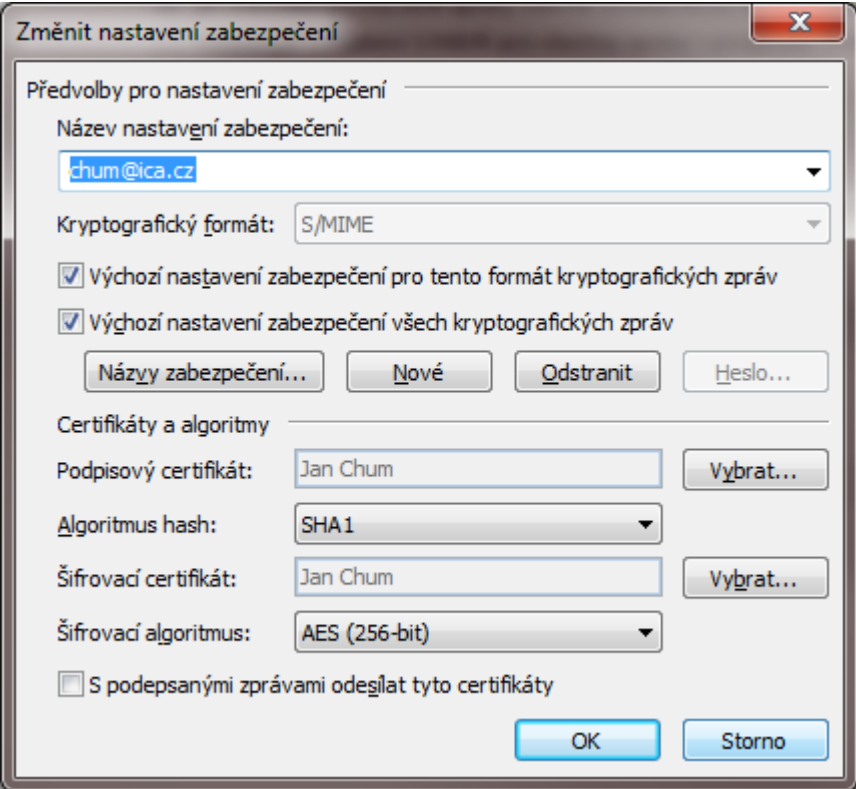